## **[Hacer Un Servidor Web Local](https://blog.hostdime.com.co/hacer-un-servidor-web-local-accesible-en-la-web-con-localtunnel/) [Accesible En La Web Con](https://blog.hostdime.com.co/hacer-un-servidor-web-local-accesible-en-la-web-con-localtunnel/) [Localtunnel](https://blog.hostdime.com.co/hacer-un-servidor-web-local-accesible-en-la-web-con-localtunnel/)**

Sin duda alguna un [Servidor Web](https://www.hostdime.com.co/) Local, es una solución bastante importante durante la **fase de desarrollo**. La aplicación ó sitio web no se puede ejecutar, desarrollar y depurar mas allá del nivel local. Pero cuando sus clientes necesitan tener acceso a la página ó aplicación web de forma inmediata, necesitarás que tu [Servidor Web](https://www.hostdime.com.co/) Local pueda ser accesible a través de la internet.

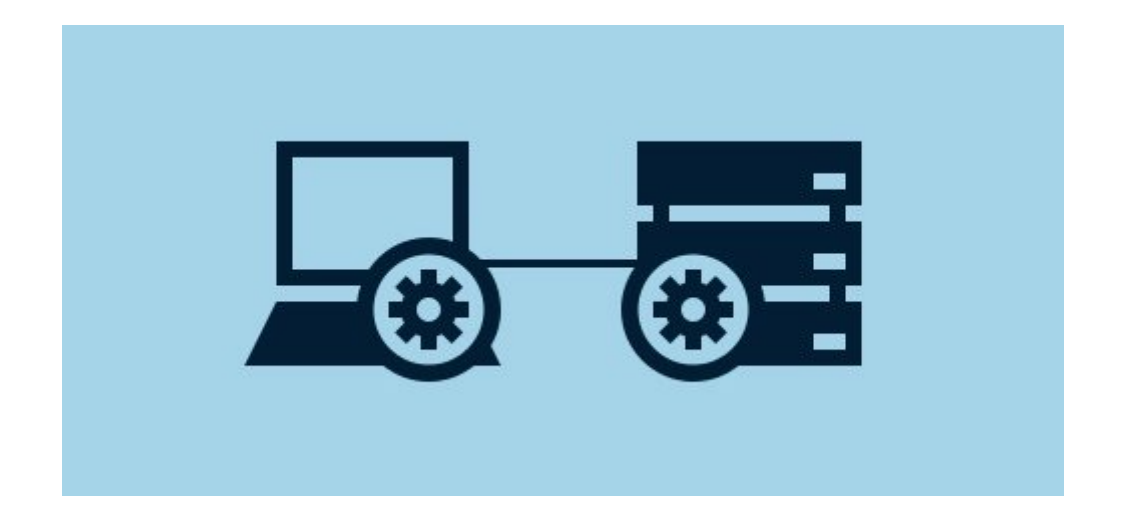

Hacer que tu **Servidor Web Local** sea accesible desde la internet, es bastante fácil si usas alguna herramienta web como [No-IP.](http://www.noip.com/) En este articulo te mostraremos como usar la herramienta llamada [localtunnel de nodejs,](http://localtunnel.me/) la cual brinda una URL de acceso público único, que usará un **proxy para todas las peticiones a su servidor web** que se ejecute localmente.

## **Instalación De Localtunnel**

Como **Localtunnel es un paquete de Node.js**, primero tenemos que [instalar Node.js](http://nodejs.org/download/) utilizando el instalador. Una vez instalado Node.js, abrimos una consola sea cual sea nuestro Sistema Operativo y escribimos el siguiente comando:

[bash]npm install -g localtunnel [/bash]

Este comando instalará **localtunnel a nivel global**, para que pueda ser visitada en cualquier directorio en cualquier nivel de su equipo. Una vez instalado localtunnel, debería ser capaz de acceder al **comando lt**. Para probar el sistema, puede escribir lo siguiente en la consola:

[bash]lt –version [/bash]

Si el comando funciona, debe devolver la **versión localtunnel instalado** en su computador:

Si deseas conocer las opciones del **comando lt**, debes teclear **lt –help** en la consola, y veras las opciones que trae **localtunnel**:

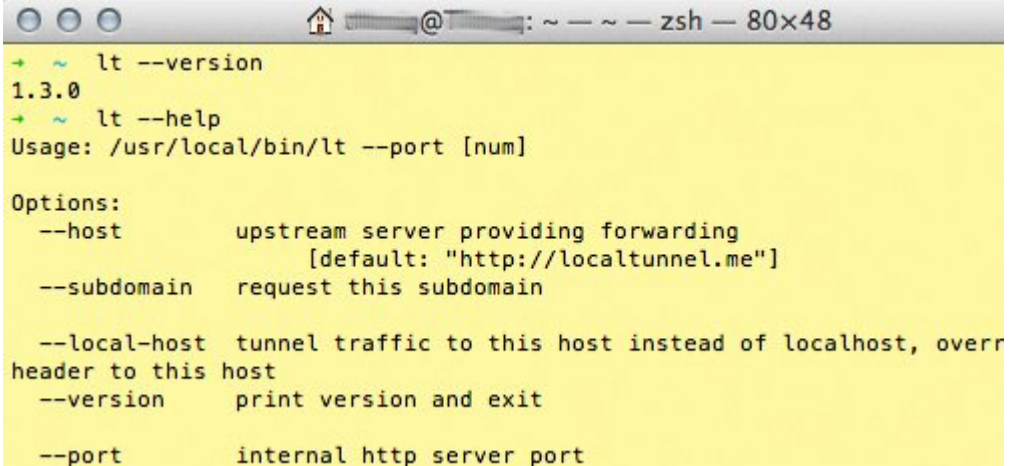

## **Como Usar Localtunnel**

Se puede usar Localtunnel en [MAMP](http://www.mamp.info/en/) ó [WAMP;](http://www.wampserver.com/en/) dos aplicaciones que son los más populares para Mac y Windows para ejecutar un servidor local. Suponiendo que la URL del servidor local es http://localhost/ sin el número de puerto que sigue, puede escribir el comando utilizando 80 como número de puerto.

[bash]lt –port 80 [/bash]

El Localtunnel generará un nombre de subdominio aleatorio, en el que puede acceder a su servidor local en cualquier lugar, justo como lo siguiente:

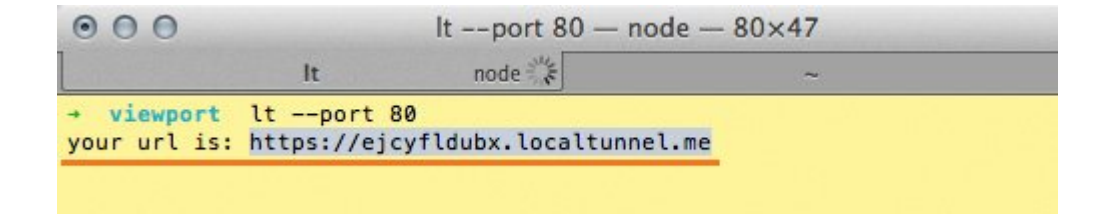

Si usted desea crear un subdominio fácil de recordar, puede con el siguiente comando, el cual recibirá como parámetro el

puerto:

[bash] lt -port 80 -subdomain hostdime [/bash]

Localtunnel también soporta un [Host Virtual.](http://httpd.apache.org/docs/2.0/es/vhosts/) De forma predeterminada, cuando ejecuta el comando **lt-port 80**, localtunnel usará localhost como la dirección a conectarse. Si ha creado un host virtual con un nombre, por ejemplo, hostdime.dev, debemos de escribir lo siguiente en la consola:

[bash]lt –port 80 –subdomain hostdime –local-host hostdime.dev [/bash]

Con el comando anterior, **podemos acceder a hostdime.dev a través de hostdime.localtunnel.me** desde la internet.